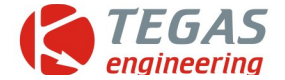

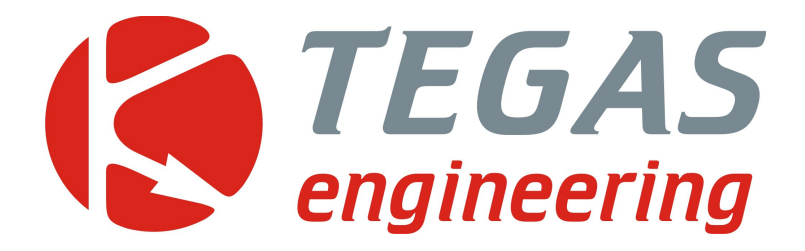

# **Изменения и дополнения к описанию программы управления TE-GD**

**TE-GD4 ver 1.39 – 1.42**

[www.tegas.lt](http://www.tegas.lt/) forum.tegas.lt

(2021.09.30)

www.tegas.lt

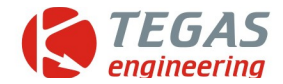

# **Дополнения в версии программы TE-GD ver 1.39-1.42**

 **Прошивка GD4\_V4.36\_**

 **Новые методы коррекции смеси с помощью таблиц.**

Для увеличения точности настройки газодизеля в разных условиях эксплуатации введены таблицы коррекций.

1. **таблица коррекций по оборотам двигателя** и сигналам TPS. Она находится в закладке детонации/коэффициент.

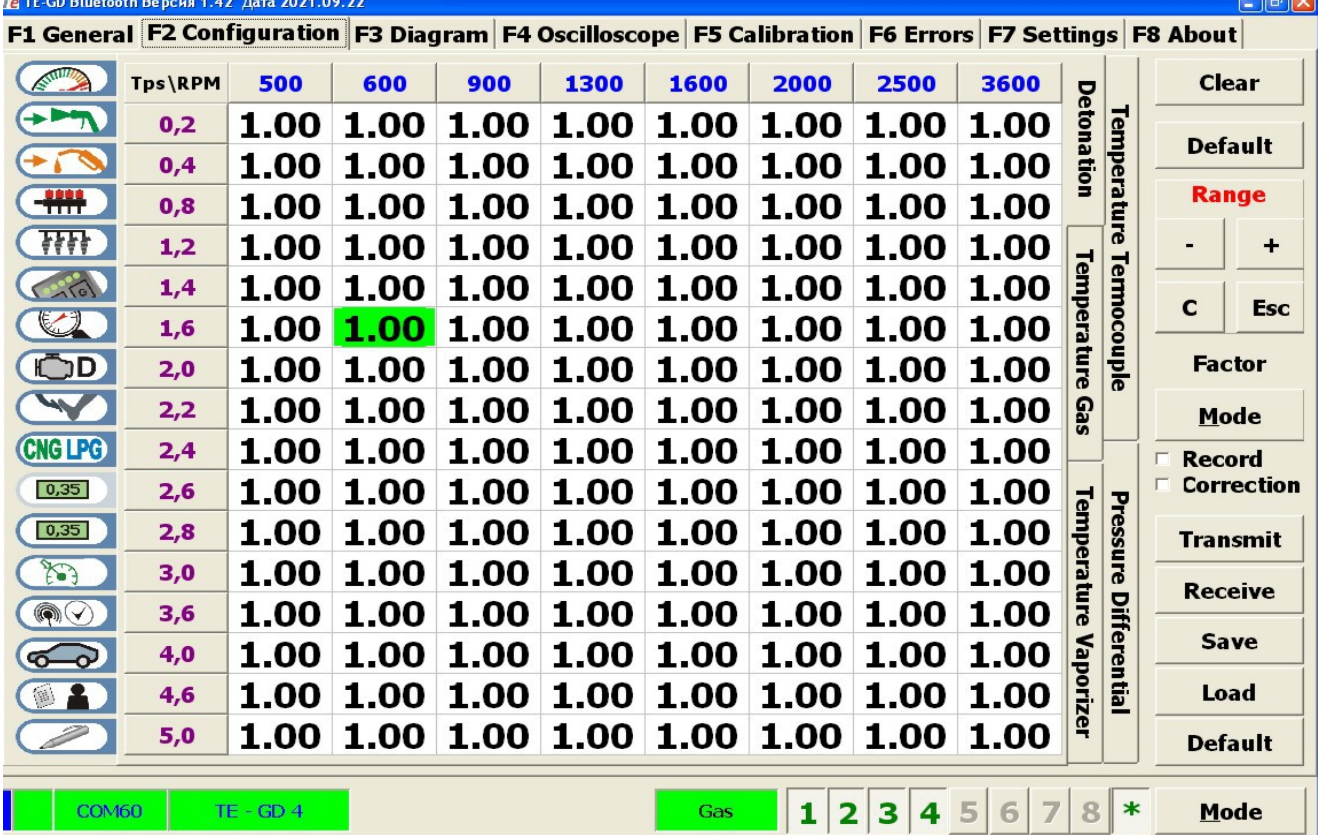

Данная таблица, в простом применении, является повторением таблицы в предыдущих версиях программы и выполняет ту же функцию. Коэффициент 1,00 означает, что подача газа происходит по красному графику без изменения. Коэффициент 0,5 означает, что длительность газовой форсунки будет уменьшена на половину.

Таблица работает в двух режимах. Ручной — ввод коэффициентов коррекции подачи газа исходя из качества работы конкретного двигателя.

Автоматический — собирается карта детонаций на дизеле, затем на газодизеле с одновременной коррекцией значения коэффициента подачи газа.

Режимы переключаются установкой галочек на запись и коррекцию.

Как и в других таблицах значения пороговых значений оборотов и напряжений TPS можно изменять.

Во вкладке детонация входят несколько подрежимов: коэффициент, порог детонаций на дизеле, порог детонации на газодизеле и разница порогов. Подрежимы переключаются кнопкой Режим.

Текущее положение точки режима подсвечивается зелёным цветом.

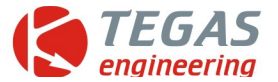

## **2. Таблица пороговых значений уровня детонаций при работе на дизеле.**

Для успешной работы автоматики подстройки по сигналам детонаций нужно заполнить таблицу на дизеле. Изначально таблица заполнена нулями. Включив галочку запись, по мере движения в разных режимах, таблица будет заполняться разными максимальными значениями уровня детонаций.

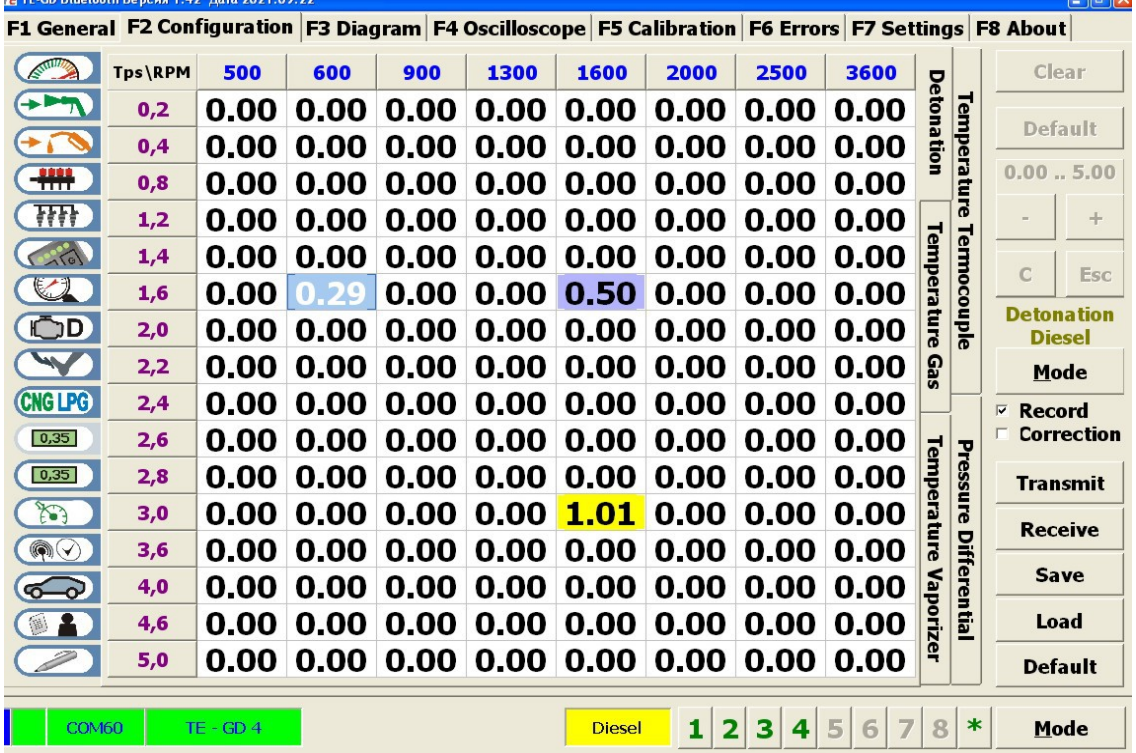

Значение фиксируется только по прошествии времени 10\*время фильтрации (дефалт 100мсек) и нахождении в одной ячейке таблицы. Т.е при равномерном движении.

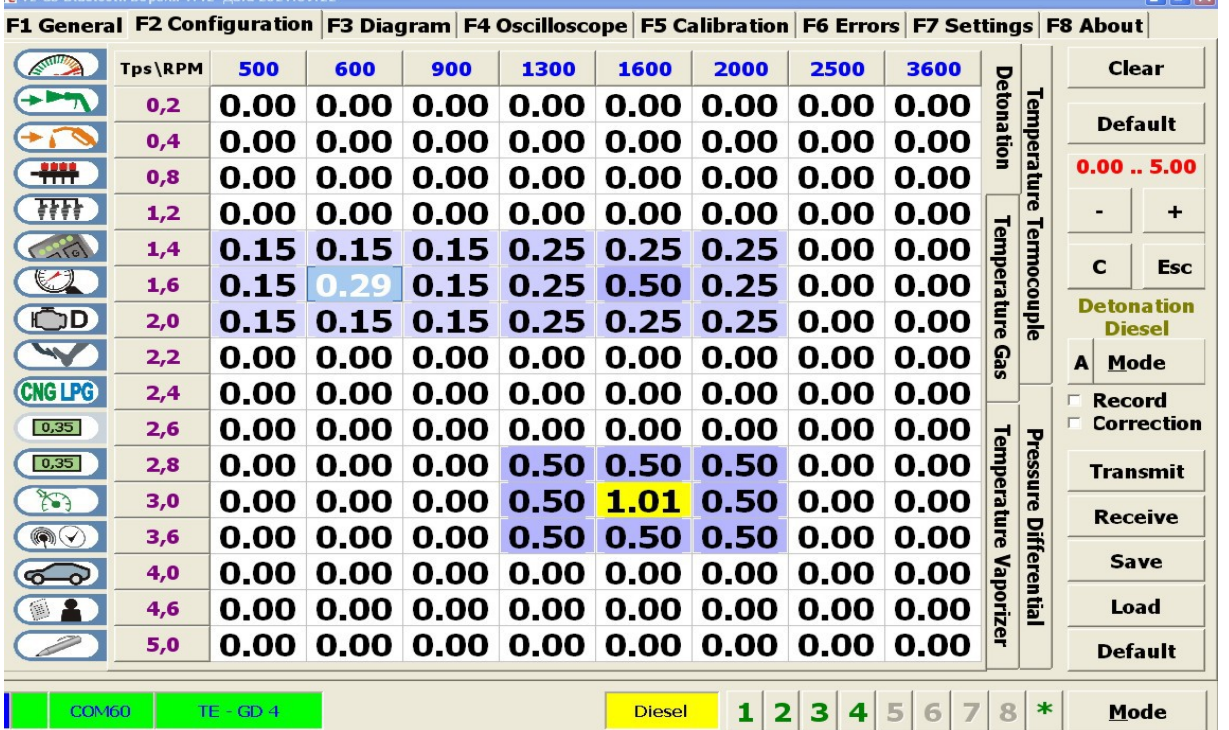

К сожалению, не все точки карты можно собрать сразу. Поэтому можно воспользоваться функцией автозаполнения. Для этого нужно выключить запись (сняв галочку) и нажать кнопку **А**  на клавише выбора режимов. Произойдёт пересчёт ближайших точек.

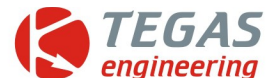

Если нажать на кнопку А ещё раз, автозаполнение также повторится, но на большую область.

## **3. Таблица пороговых значений уровня детонаций при работе на газодизеле.**

Таблица аналогична предыдущей таблице, за исключением следующего. Отсутствует автозаполнение. При включенной галочке Коррекция, если значение уровня детонации выше того, который стоит в клетке дизеля, то происходит сброс этого значения с одновременым вычитанием 0,01 из коэффициента коррекции (таблица 1). Если в дизельной клетке 0, то коррекция не осуществляется, а только записывается максимальный порог.

4. **Таблица разности пороговых значений уровня детонаций при работе на дизеле и газодизеле.** Данная таблица будет полезна, если не осуществлять автокоррекцию, а просто собирать точки на дизеле и газодизеле. А потом вручную скорректировать.

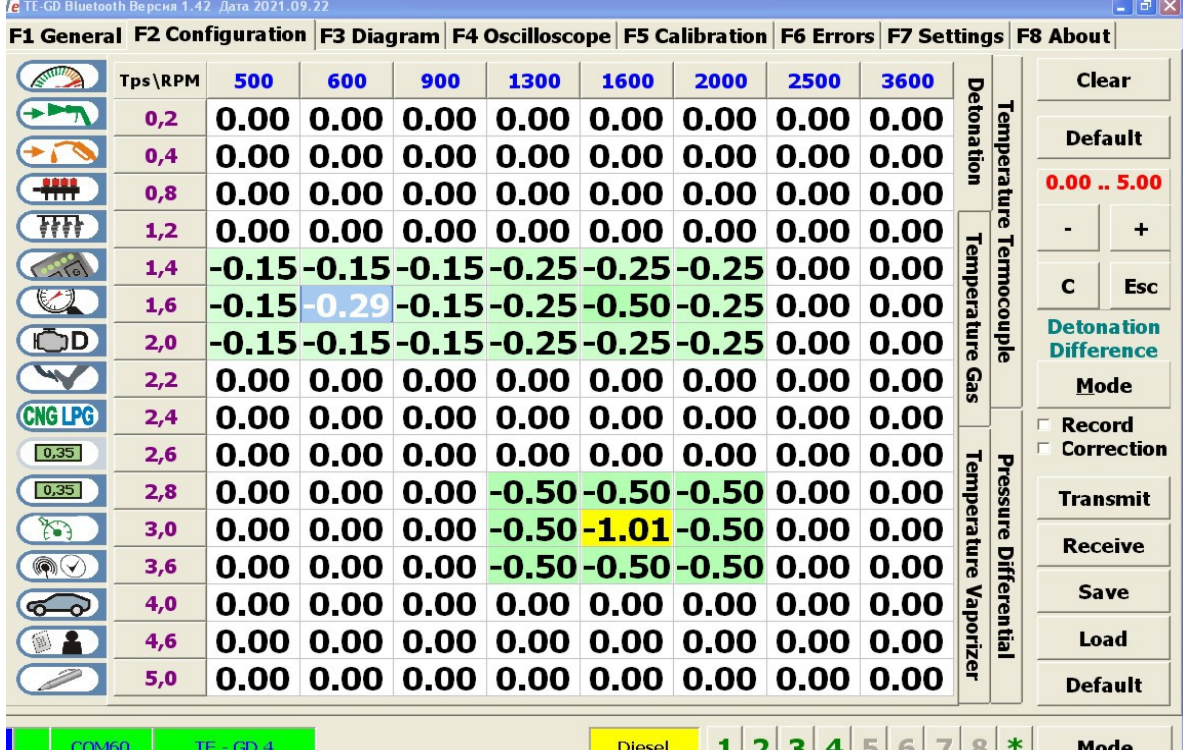

Управление этой группой таблиц.

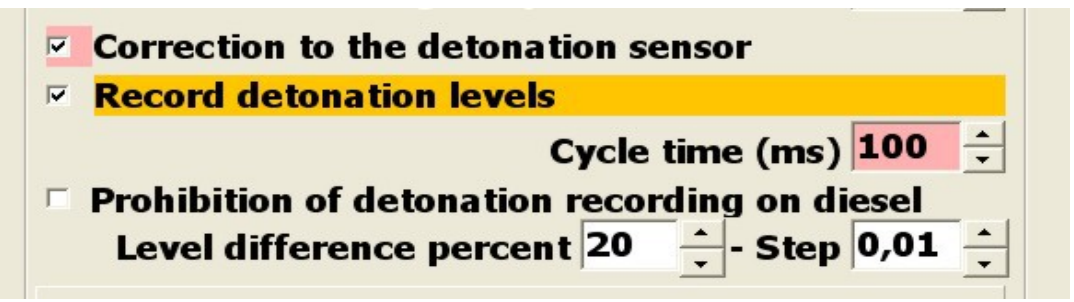

100 мсек это время одного замера уровня детонаций. Запись произойдёт при 10 замерах. 20 Это процент превышения уровня детонаций на газодизеле над дизелем.

0,01 Это шаг уменьшения коэффициента при сработке предыдущего пункта.

Также есть возможность блокировки изменения точек на дизеле, если поставить

соответствующую галочку. Для цветовой маркеровки можно подобрать максимальное значение

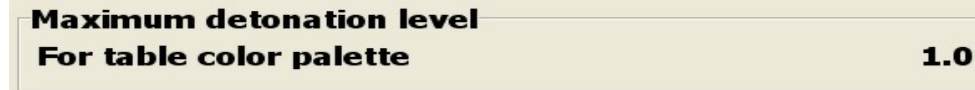

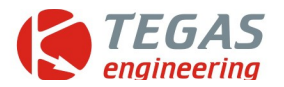

#### 5. Таблица коррекций по температуре газа.

Было замечено, что с ростом температуры входящего воздуха и газа увеличивается вероятность детонации. Поэтому, по дефалту, таблица предварительно заполнена.

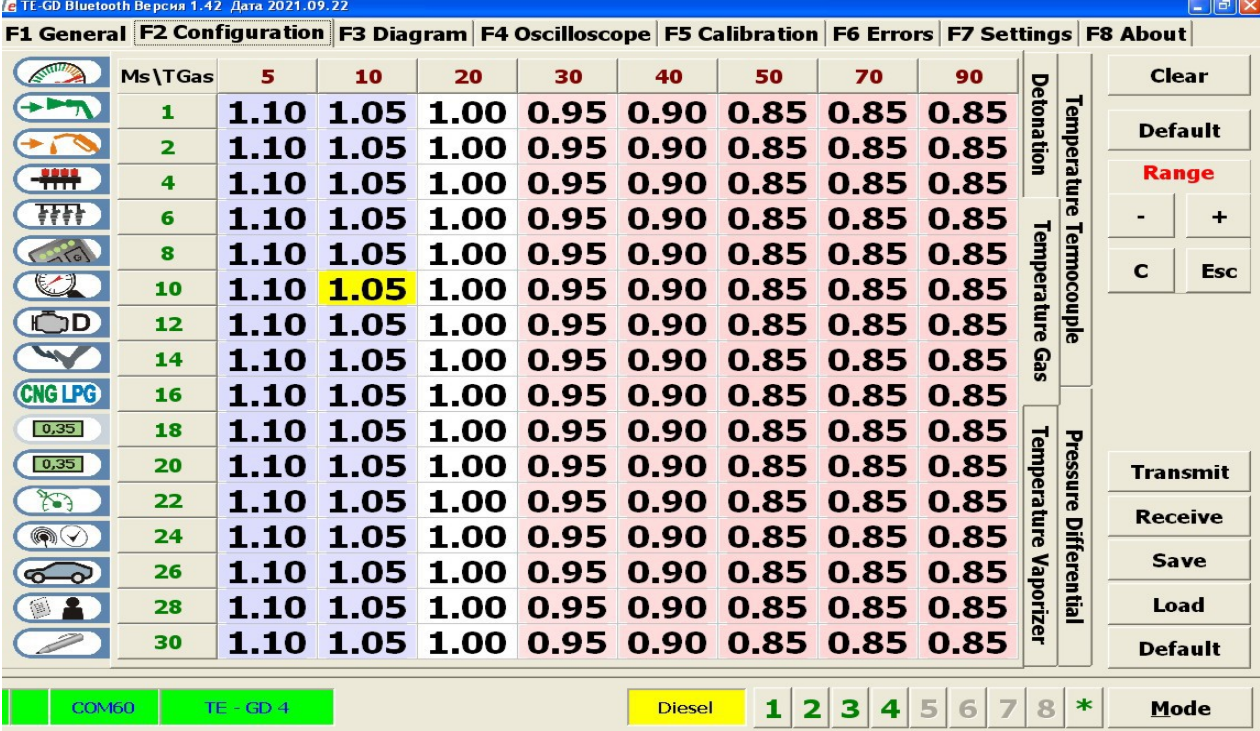

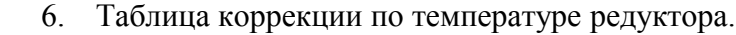

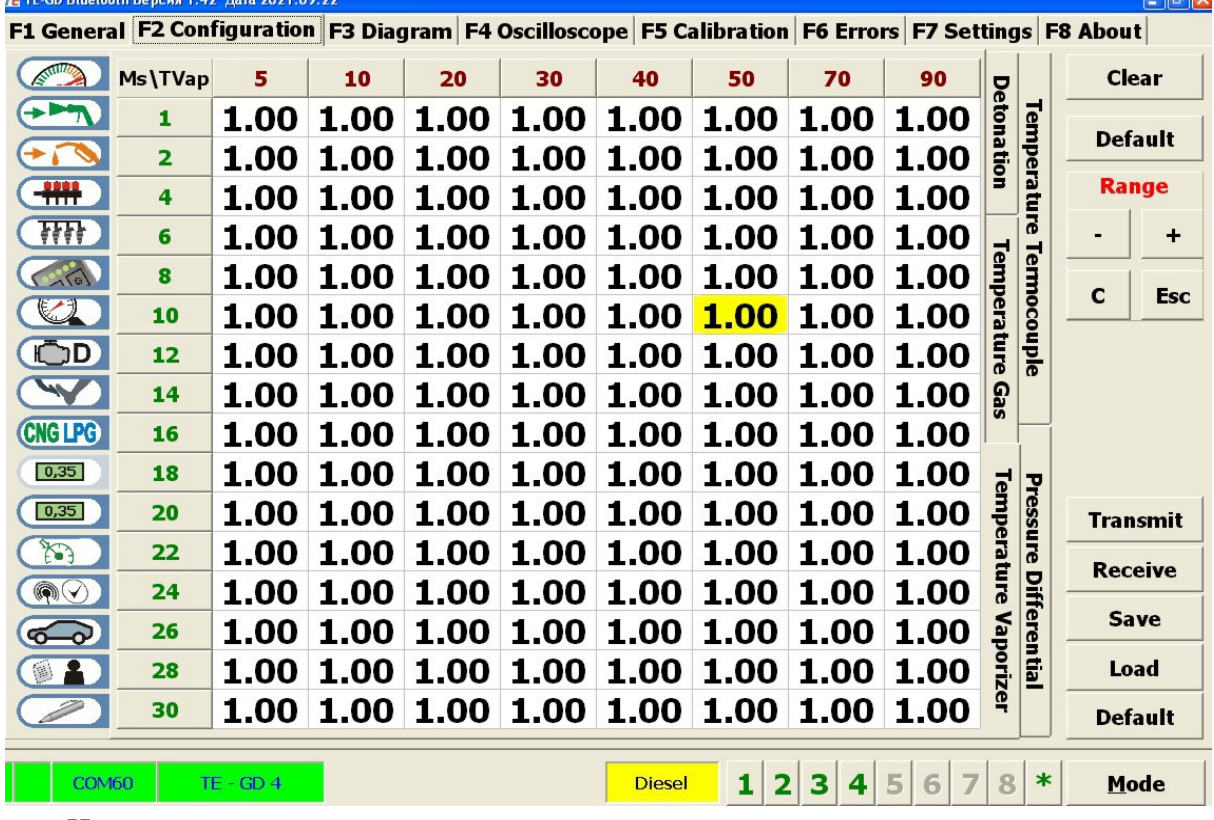

Иногда, при раннем переходе на газодизель лучше снизить подачу газа, пока не прогреется редуктор.

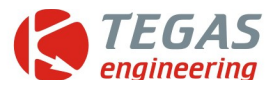

 $||.||$ a $||\mathbf{x}||$ 

7. Таблица коррекций по дифференциальному давлению редуктора.

В данной таблице можно точно подобрать подачу газа при разных давлениях. Но я рекомендую оставить эти коррекции равными единице. Исключение составляет последний столбец. Это нужно если управление редуктором выйдет из под контроля.

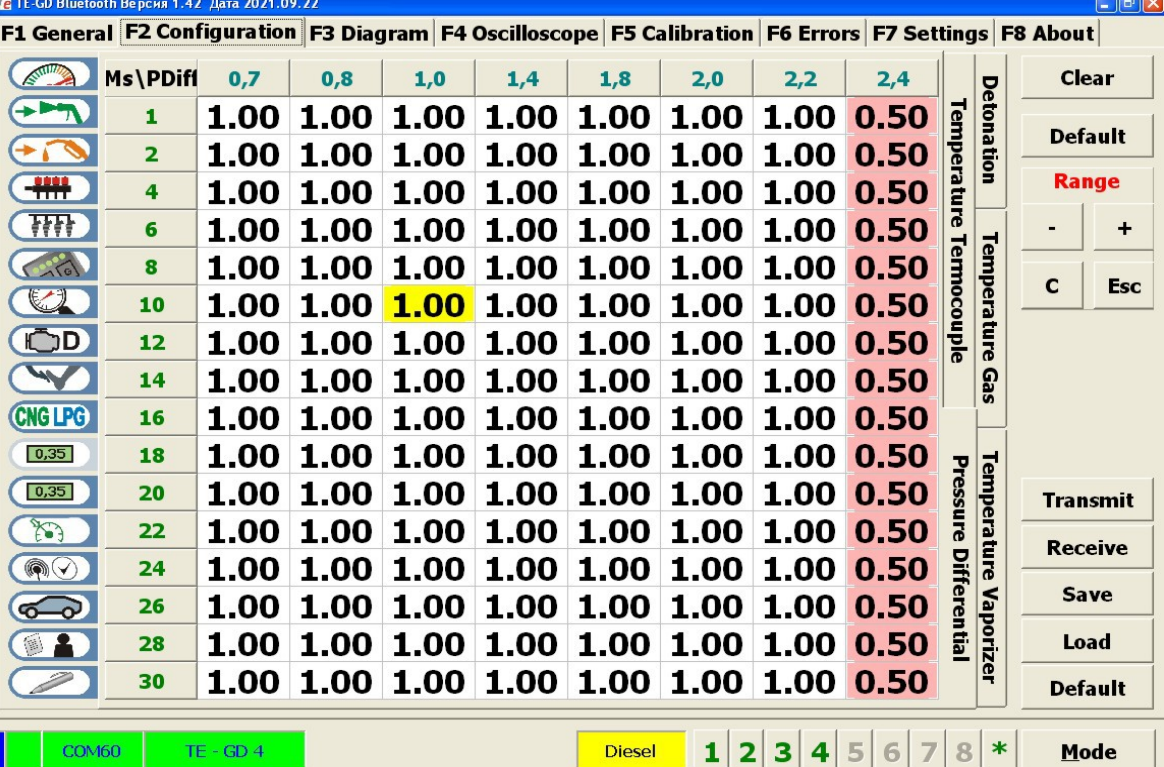

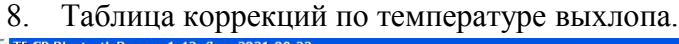

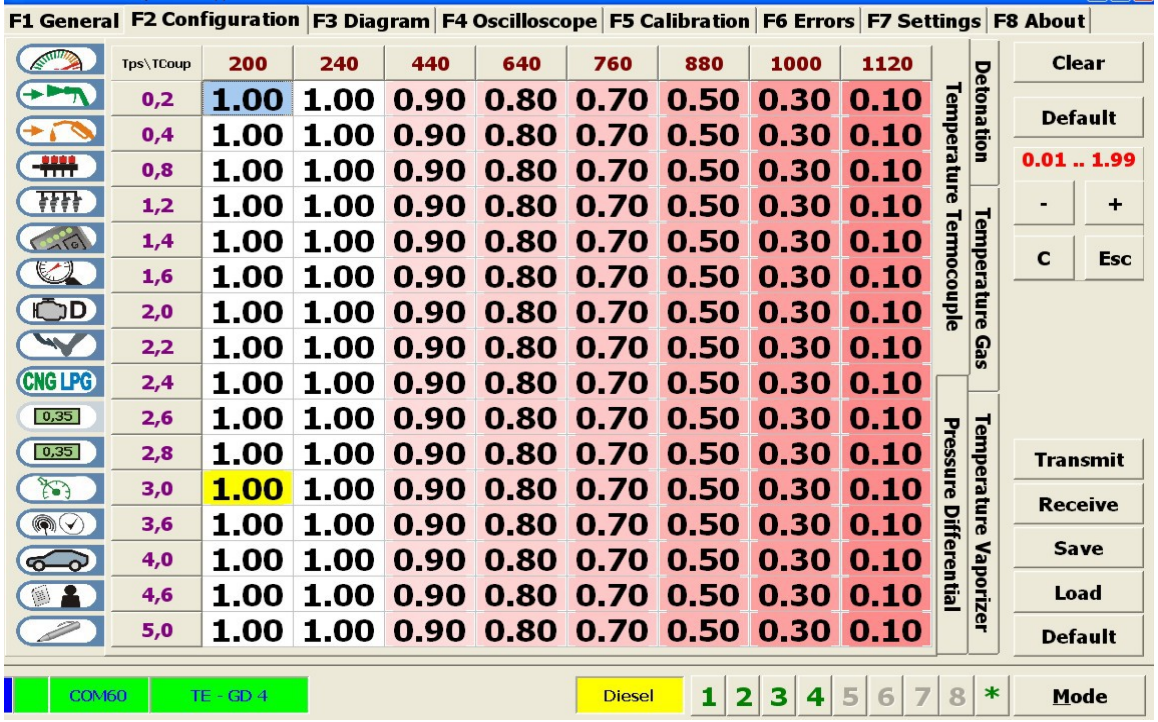

Эта таблица предназначена для защиты двигателя от максимальных температур. Температура на дизеле немного отличается от температуры на газодизеле.

**Thermocouple** 

Correction factor in the "Gas-Diesel" mode 4.00  $\frac{1}{\sqrt{2}}$ 

 Возможна небольшая коррекция несоответствия.

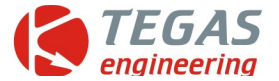

9. Таблица коррекции по температуры блока. Скорее защитная функция. И, коррекция по напряжению питания.

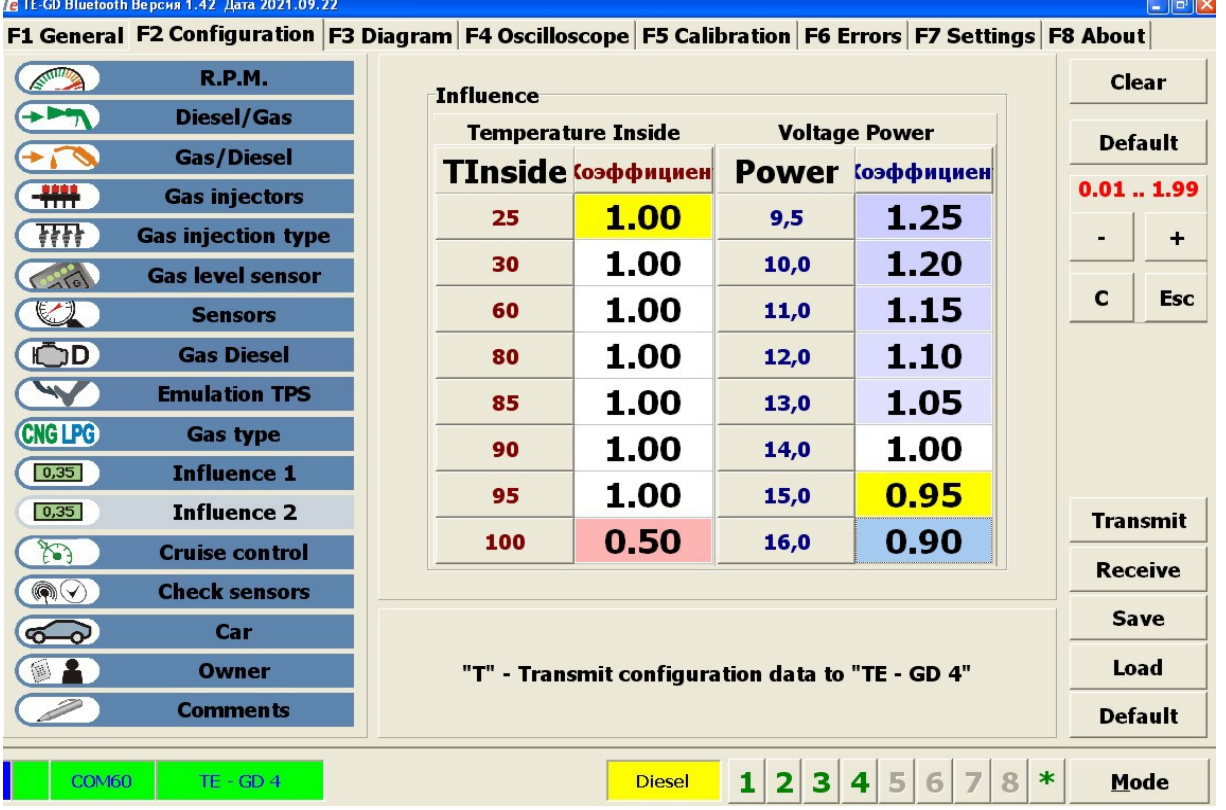

#### Дополнительно.

Верхнее значение определения х.х происходит при установке соответствия показаний х.х и реального значения. Например, при 600об/мин верхний порог будет 900об/мин. В это диапазоне не происходит запись и автокоррекция по сигналам детонации. Но, вручную введённый коэффициент, работает.

Установочный файл с прошивкой Setup\_TE-GD v1,42.exe можно скачать здесь

<http://files.tegas.lt/?dir=Program%2FTE+Gas+Diesel>